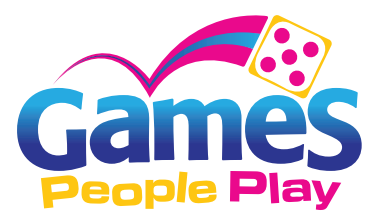

## **Prize Drop**

## **INSTRUCTIONS for AI**

Use the Artboard palette to select the appropriate board.

Once you have selected the appropriate artboard, you can then add your customized graphics to the art layer. Please make note of the bleed and die lies. To ensure that the template is not altered, please duplicate the bleed area to make any changes to the background of the header or prize pieces. You can click and choose your color or use the bleed line as a clipping mask for your artwork.

\*Please do NOT delete any of the layers or artboards. Thank you.

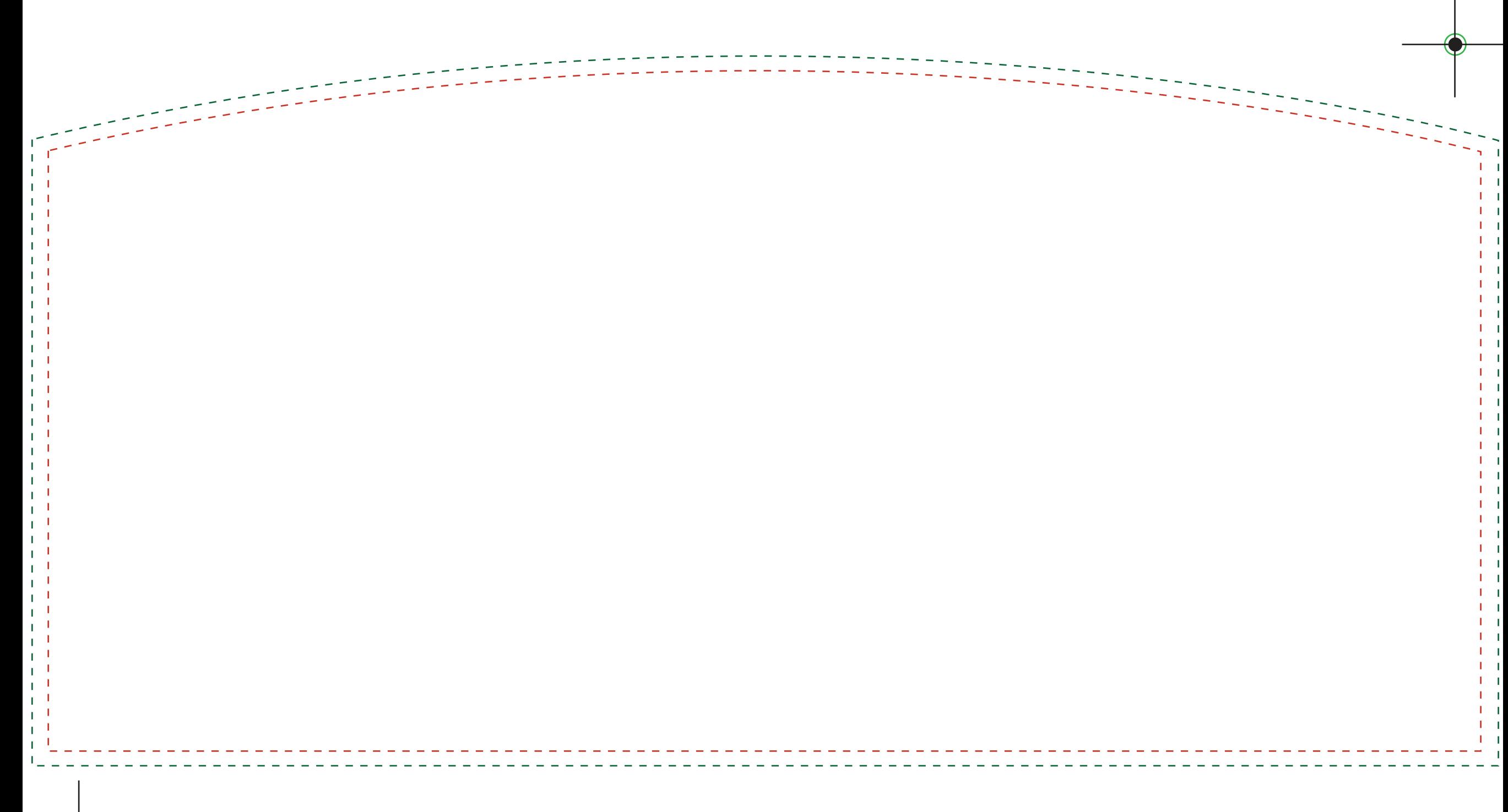

Prize Drop - Header Updated: 082814-lp

## Prize Drop

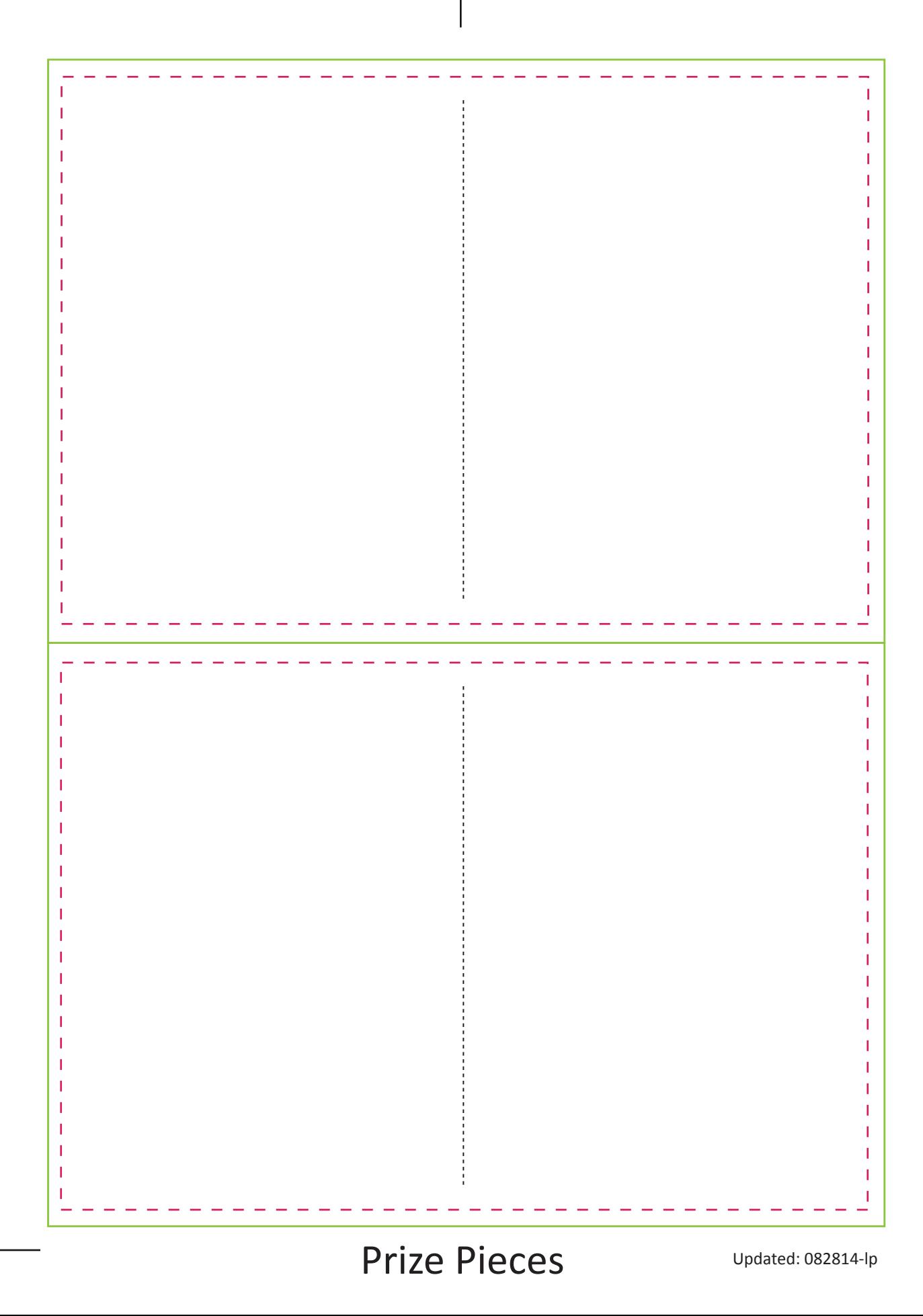

## Prize Drop

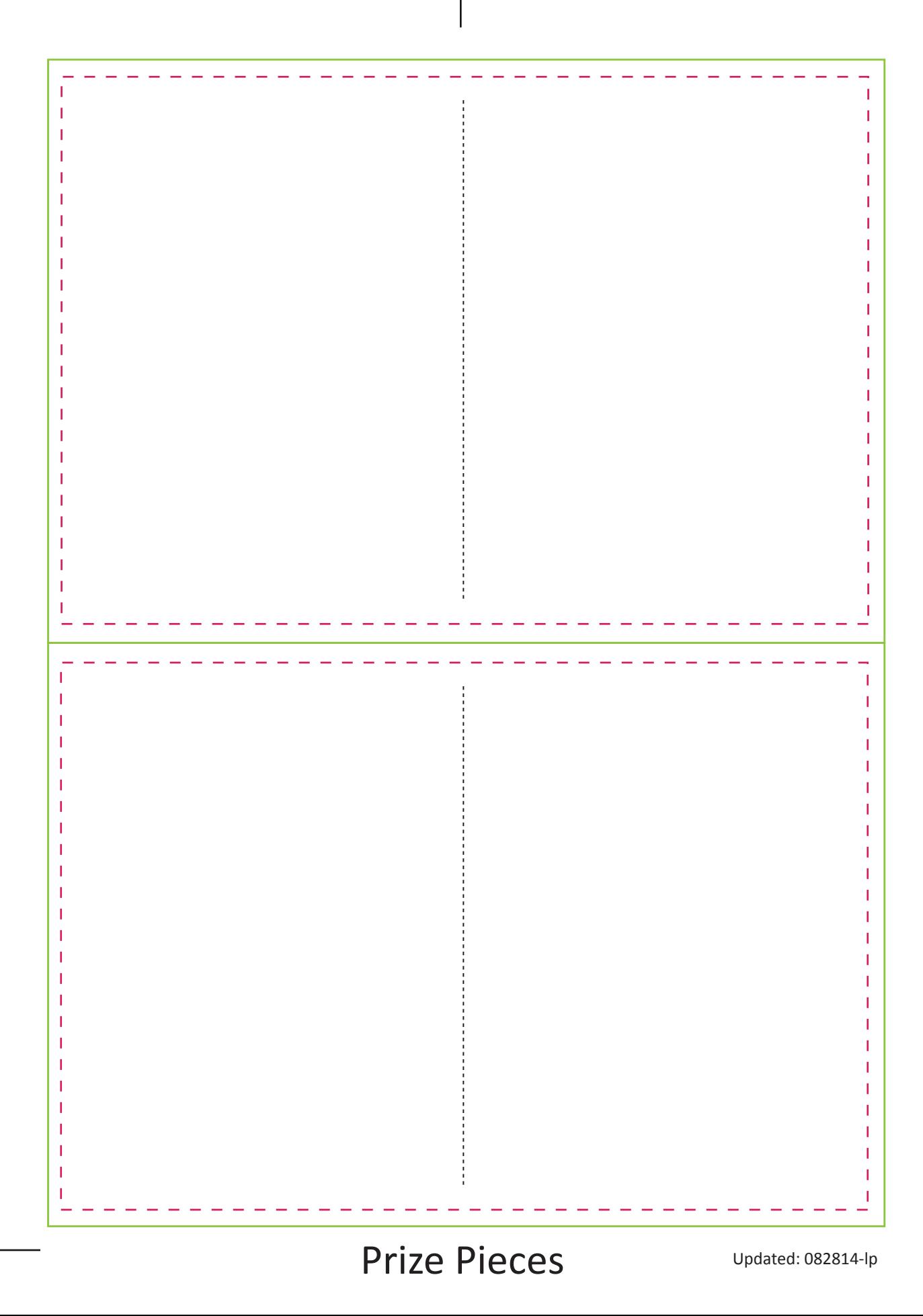